# **Table of Contents**

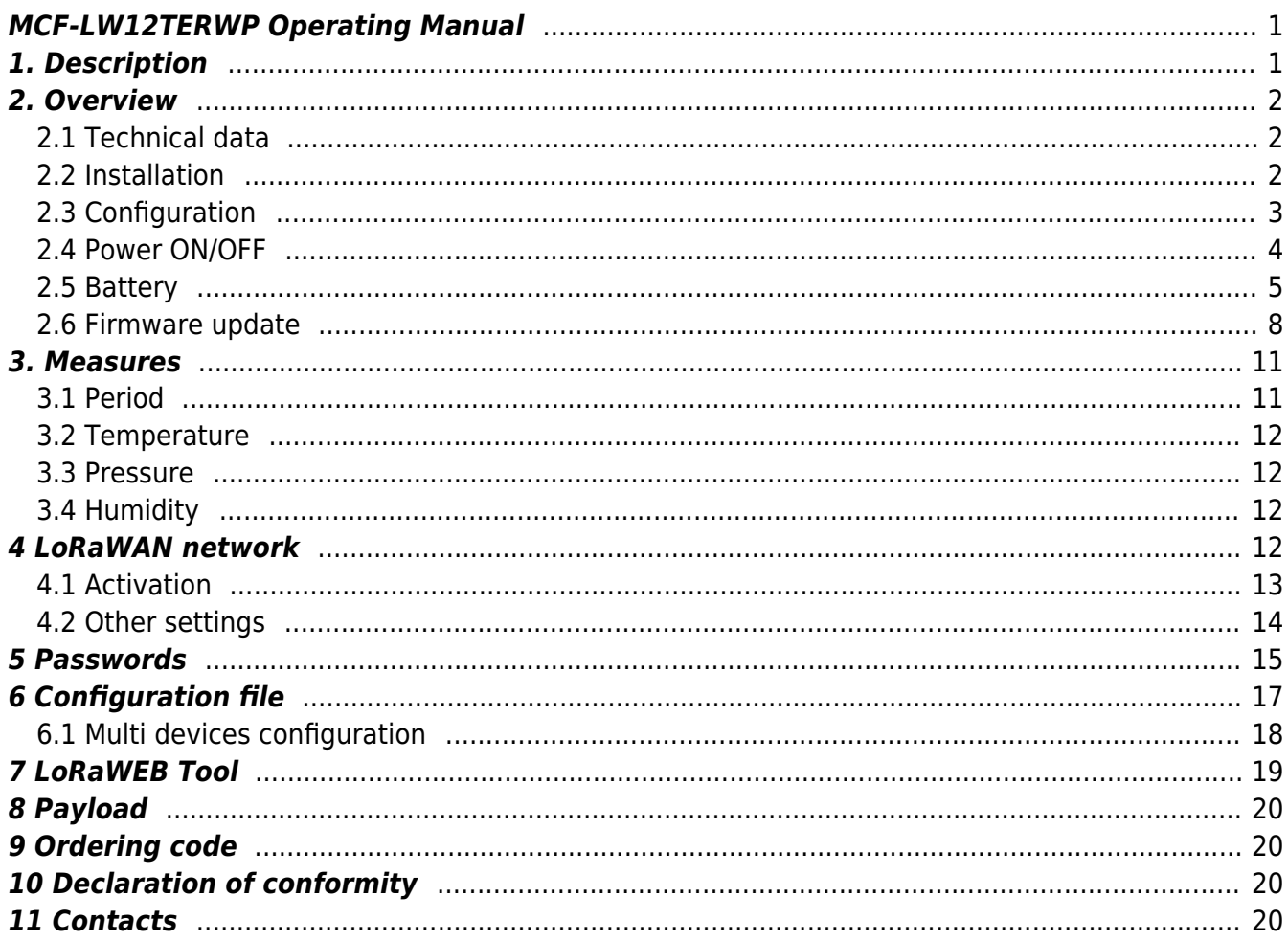

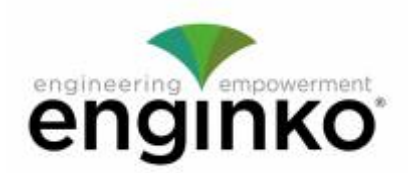

## <span id="page-2-0"></span>**MCF-LW12TERWP Operating Manual**

#### **Important safety information**

[R](https://www.enginko.com/support/lib/exe/detail.php?id=manual_mcf-lw12terwp&media=warning.png)ead this manual before attempting to install the device! Failure to observe recommendations included in this manual may be dangerous or cause a violation of the law. The manufacturer will not be held responsible for any loss or damage resulting from not following the instructions of this operating manual.

- Do not dismantle or modify in any way.
- The device is not intended to be used as a reference sensor, and enginko Srl will not be held liable for any damage which may result from inaccurate readings.
- Avoid mechanical stress
- Do not use any detergent or alcohol to clean the device.

#### **Disposal information for users**

**Pursuant to and in accordance with Article 14 of the Directive 2012/19/EU of the European Parliament on waste electrical and electronic equipment (WEEE), and pursuant to and in accordance with Article 20 of the Directive 2013/56/EU of the European Parliament on batteries and accumulators and waste batteries.**

The barred symbol of the rubbish bin shown on the equipment indicates that, at the end of its useful life, the product must be collected separately from other waste.

Please note that the lithium batteries must be removed from the equipment before it is given as waste and disposed separately. To remove the batteries refer to the specifications in the user manual. For additional information and how to carry out disposal, please contact the certified disposal service providers.

## <span id="page-2-1"></span>**1. Description**

The MCF-LW12TERWP is a IP67 battery powered sensor that reads temperature, humidity and pressure and sends collected data over the LoRaWAN® network. Ideally suited for a wide range of applications such as weather stations, urban monitoring, air quality, industrial, environmental or farming projects.

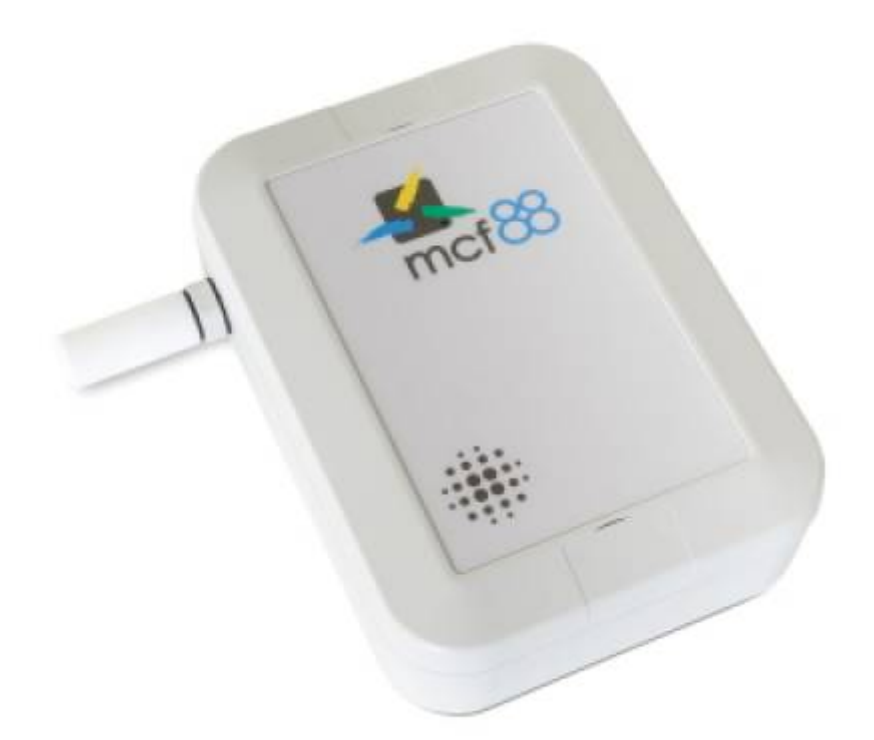

## <span id="page-3-0"></span>**2. Overview**

## <span id="page-3-1"></span>**2.1 Technical data**

- CPU Cortex M0+
- EEProm 32Kb
- Flash 64k
- Encryption AES 128 bit
- Class A LoRaWAN® 1.0.2 stack EU868, AS923, AU915, US915
- Temperature -30 ÷ 70°C (0 ÷ 65°C ±1.0°C)
- Humidity 0% to 100% will following error @25°C:
	- From 0% to 20% ±5%
	- From 20% to 80% ±3%
	- From 80% to 100% ±5%
- Pressure  $300...1100$ hPa  $(\pm 1)$ hPa)
- Battery powered with 5 years of life (according radio propagation effectiveness and 10 min reading period)
- NFC for IoT node setup, FW upgrade and data reading
- Wall or pole mounting
- Storage temperature range -30 $^{\circ}$ C ÷ +80 $^{\circ}$ C
- Working temperature range -30°C ÷ +70°C
- Dimensions: 150x150x40mm
- Protection class IP67

### <span id="page-3-2"></span>**2.2 Installation**

To ensure correct operation and reliable and consistent measurements, install the MCF-LW12TERWP

sensor away from direct sunlight and rain.

The device must be placed where the LoRaWAN® signal coverage is good (SF = 7 optimal, SF = 12 weak). The sensor can be installed on the wall or pole using the included accessories.

#### **2.2.1 Wall mount**

For mounting onto the wall open the blind lids:

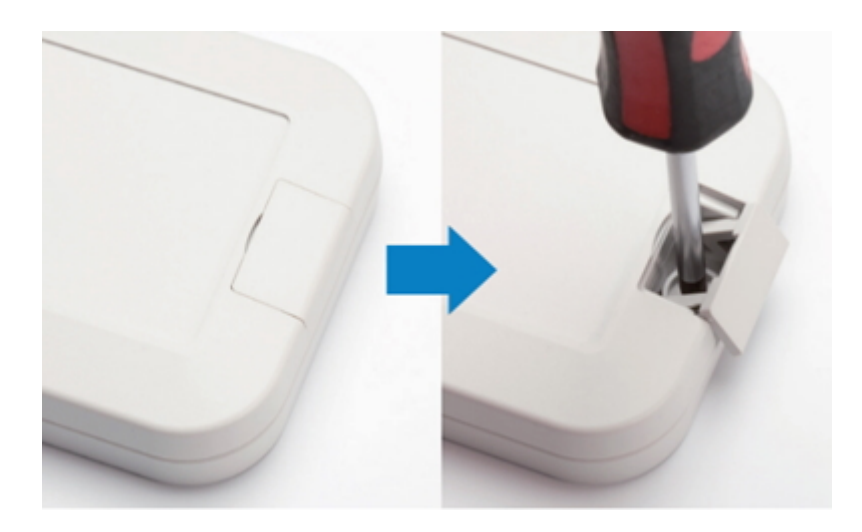

### **2.2.2 Pole mount**

For installation on poles, pillars or posts use the included bracket and fasteners:

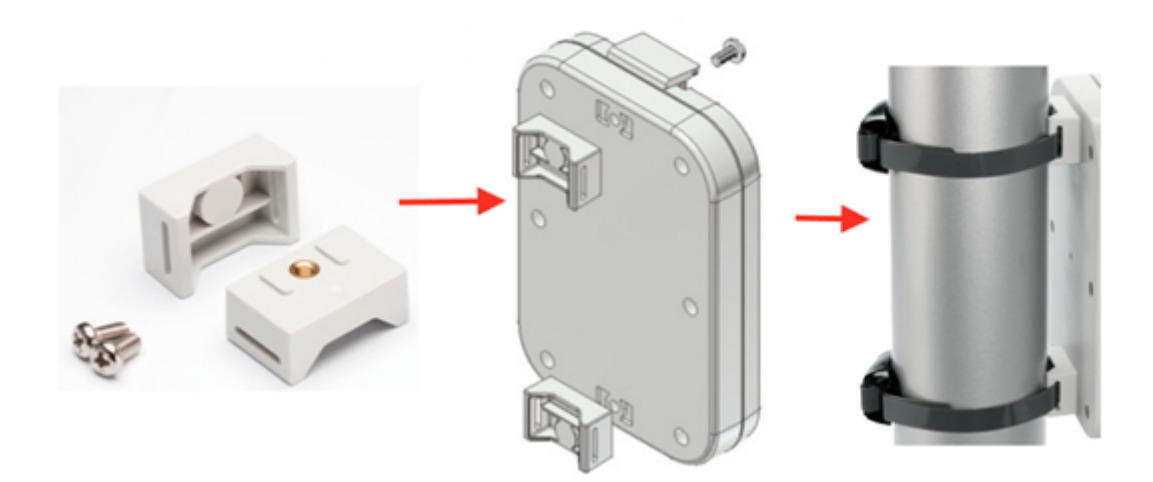

### <span id="page-4-0"></span>**2.3 Configuration**

To deploy the sensor, download the latest **LoRa Tool** Android App to setup LoRaWAN® credentials and other preferences :

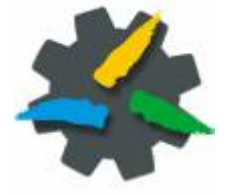

Always validate your settings by reading the NFC data after the sensor has restarted.

### **Configuration can be done only via NFC. No USB port available for the user.**

### <span id="page-5-0"></span>**2.4 Power ON/OFF**

The sensor is shipped completely off to prevent battery consumption during storage. It is therefore necessary to carry out a first power-on prior to commissioning.

Move the NFC antenna of the mobile (the exact position varies depending on the model of the smartphone) to the sensor antenna, in the area shown in the figure:

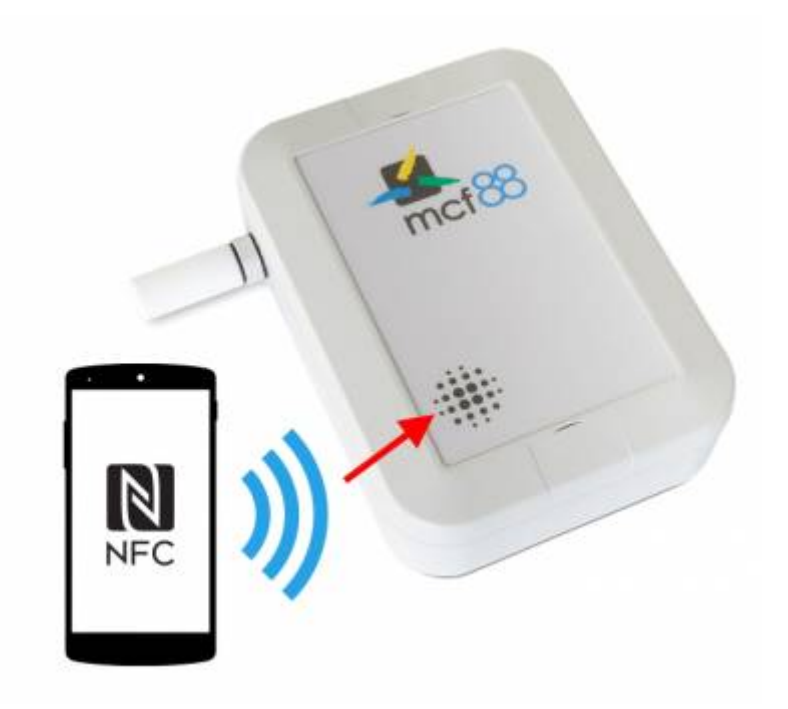

In case of long period inactivity, if necessary, is possible to shut-off again the sensor to prevent battery consumption, via downlink or with LoRa Tool App:

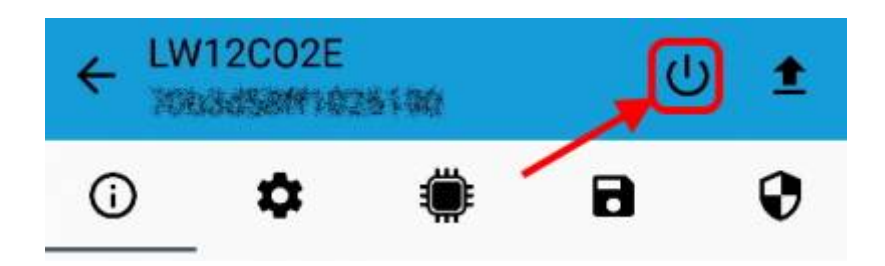

 $\pmb{\times}$ 

## <span id="page-6-0"></span>**2.5 Battery**

This sensor contains lithium battery, which must be disposed of separately.

MCF-LW12TERWP is provided with a Li-SOCl2 battery pack:

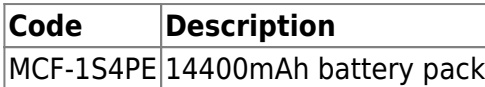

This is the estimated battery life (in **years**) in the worst conditions:

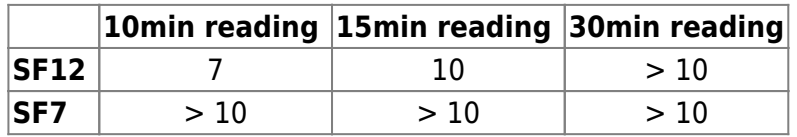

### **2.5.1 Battery replacement**

• remove the 6 screws and the back panel of the sensor:

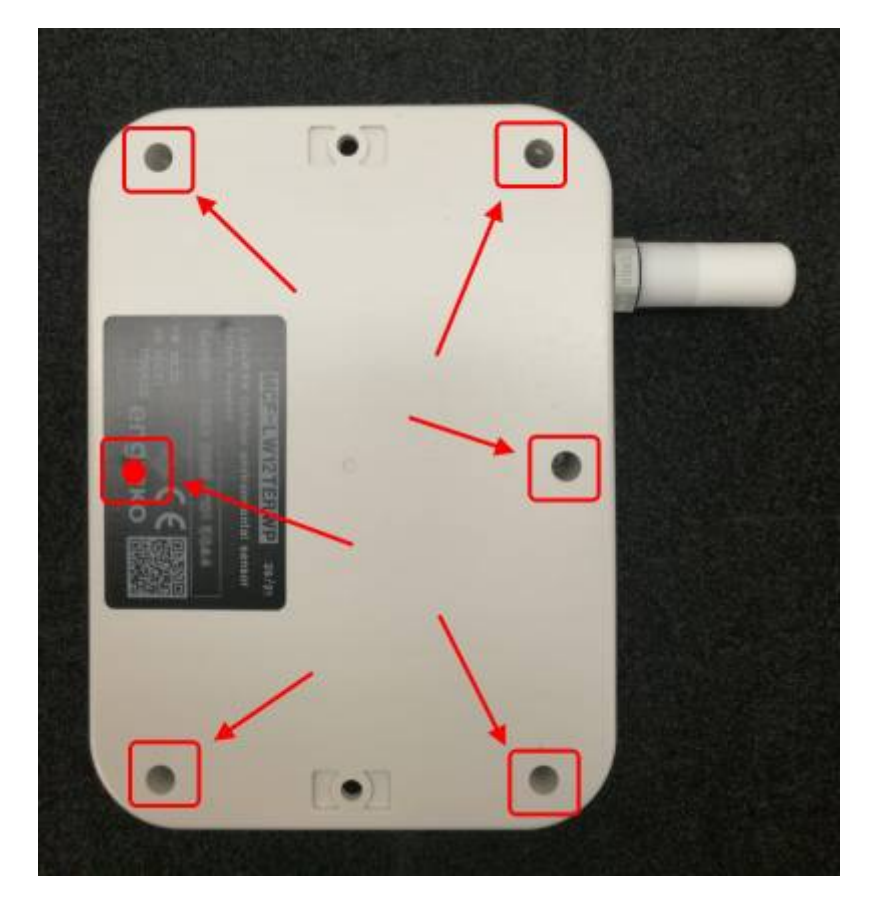

detach the batteries from the electronic board (batteries are secured with dual locking tape) and disconnect from the connector:

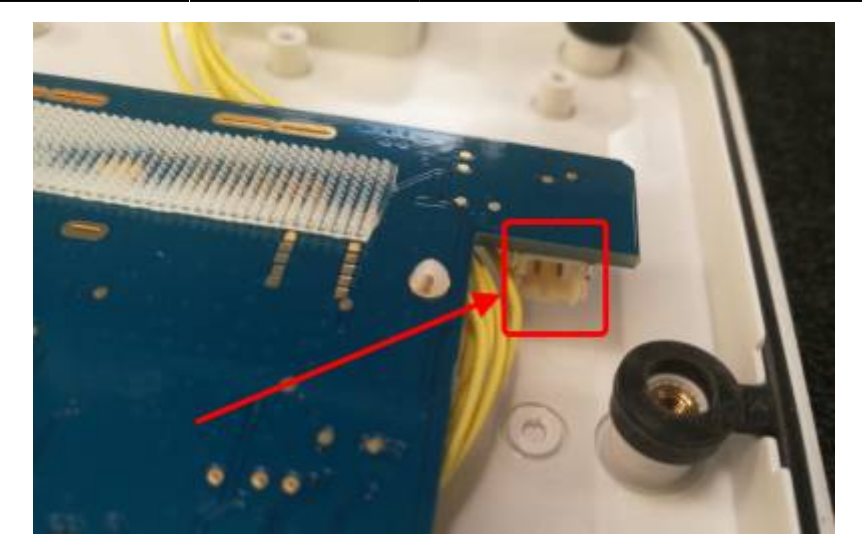

Connect the new batteries and put them in place (replace the tape if needed):

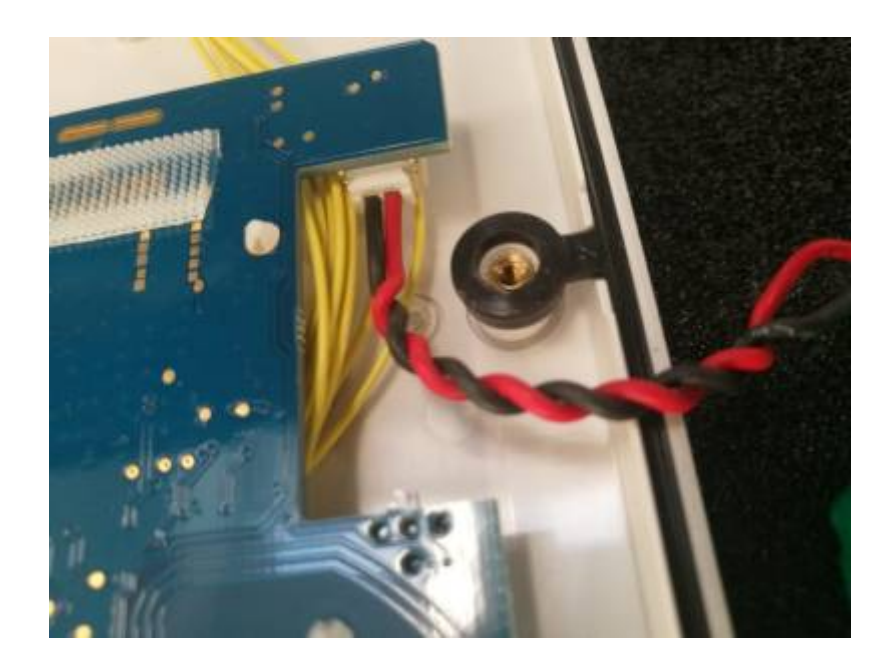

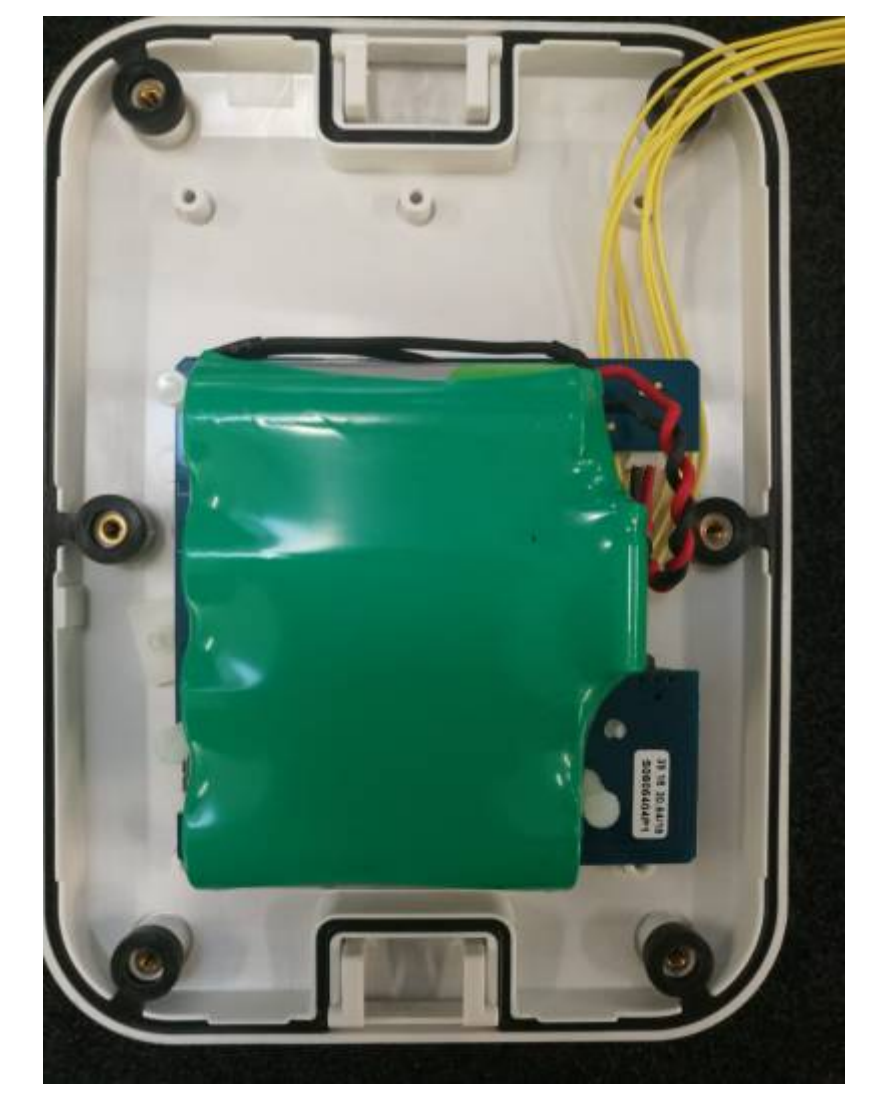

• Place the rear panel and screws paying attention to the wires.

After the batteries replacement, internal counters need to be resetted.

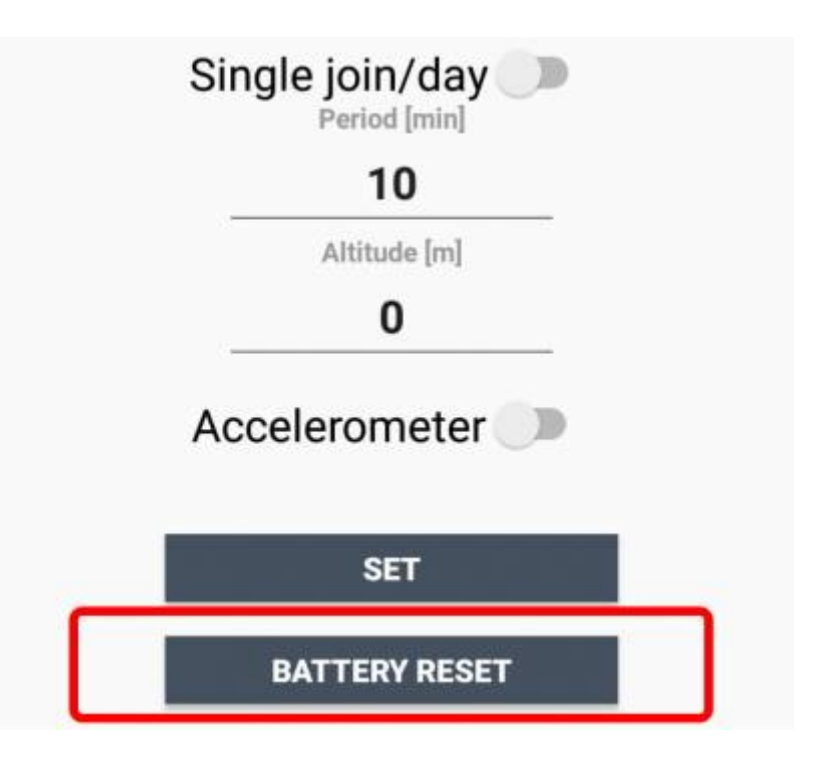

To perform the operation, you need a unique reset code that must be requested to enginko (please provide the DevEUI of the sensor when you ask for that code):

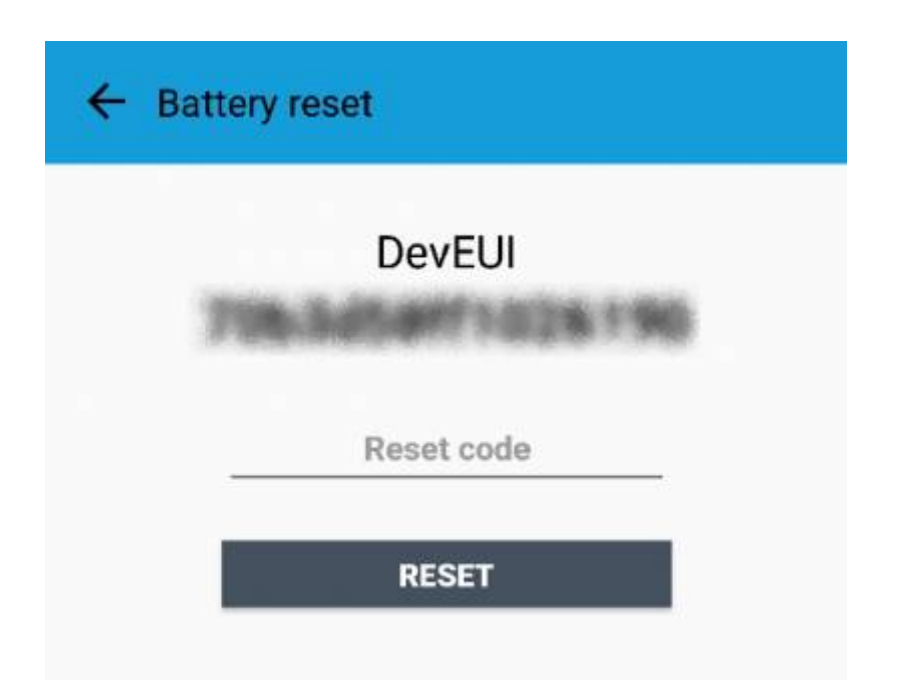

At the end of the procedure the battery level displays 100%.

## <span id="page-9-0"></span>**2.6 Firmware update**

Download the latest firmwares available on the smartphone with LoRaTool app:

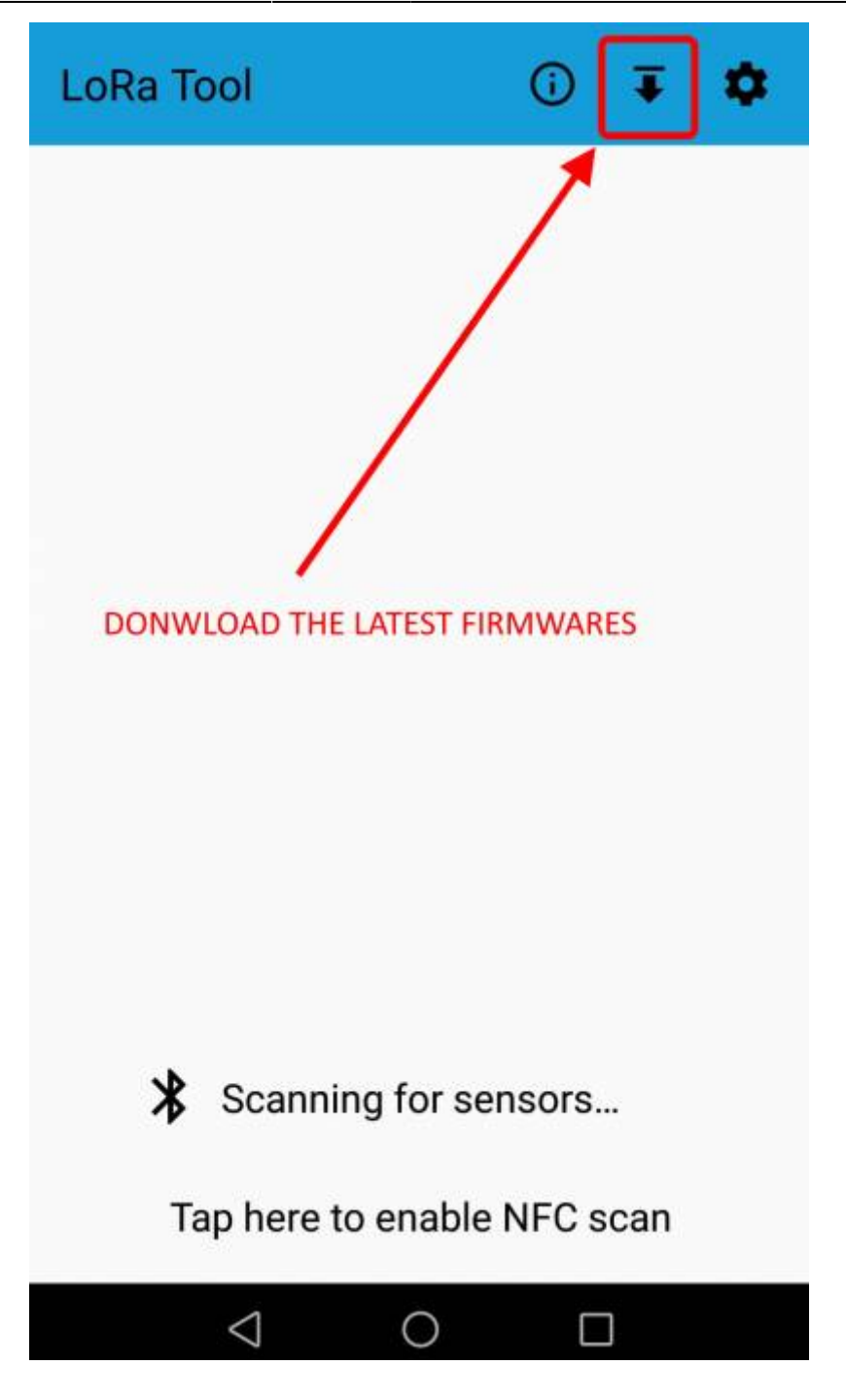

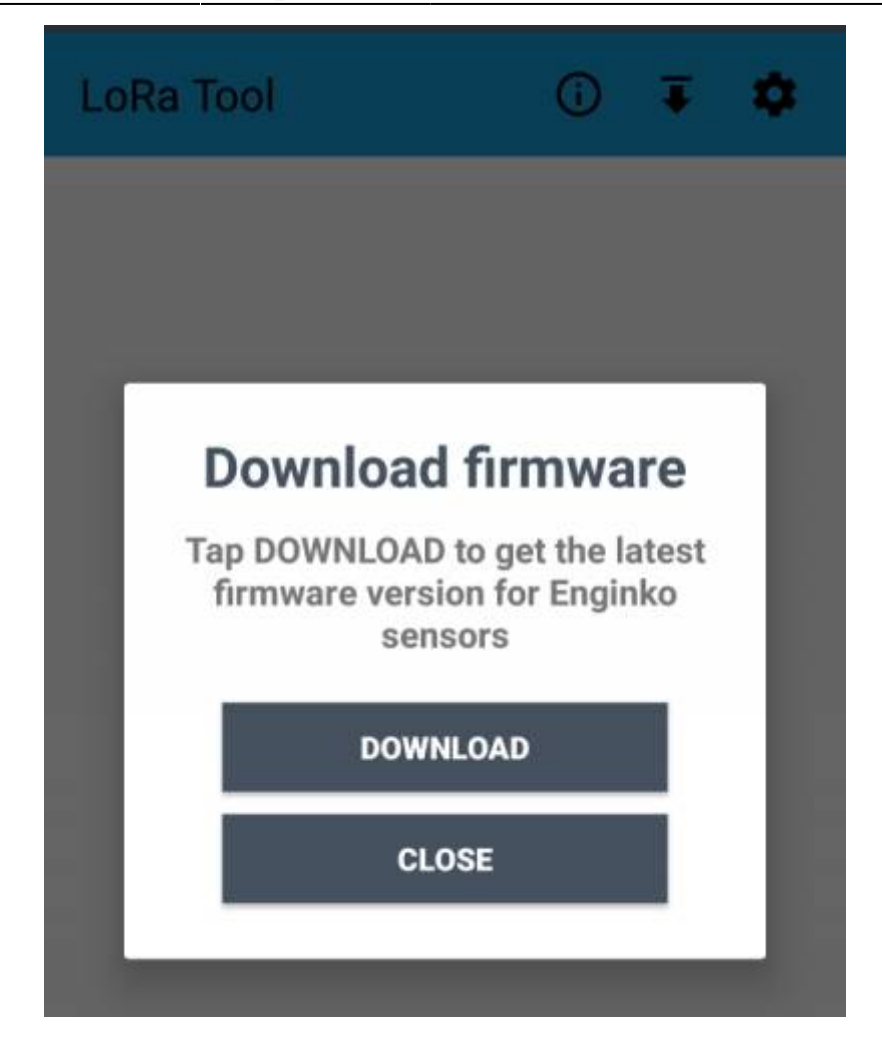

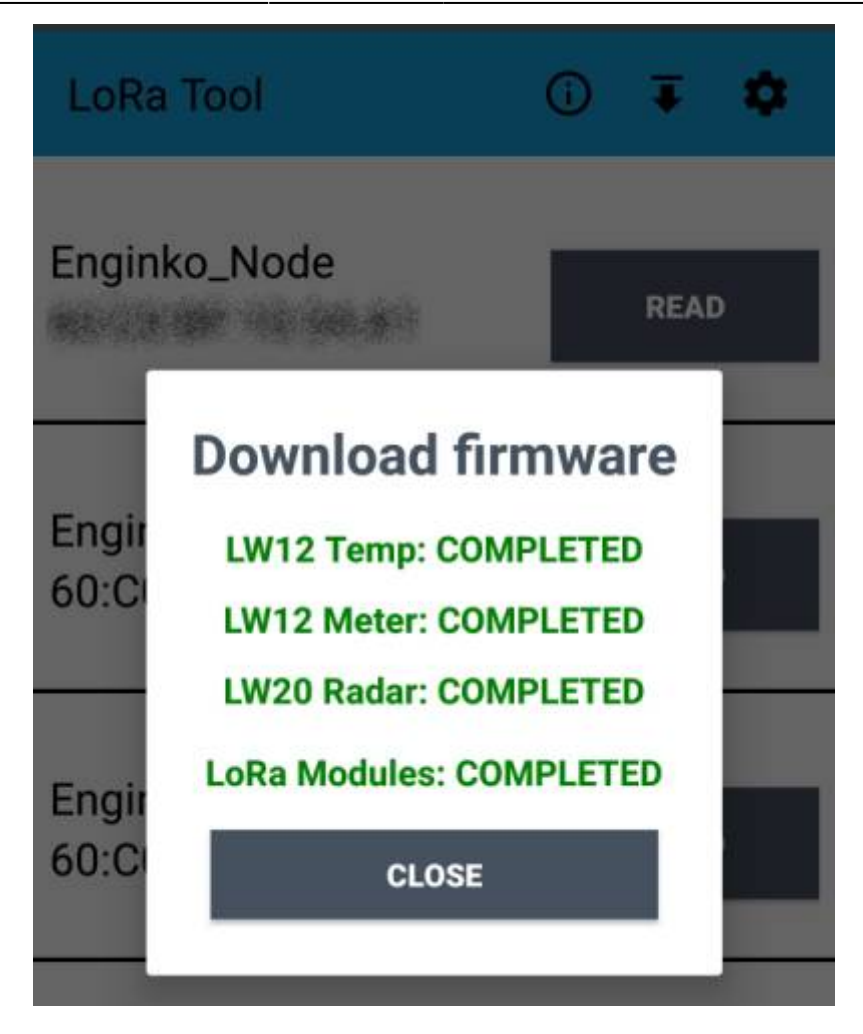

Update the sensor with LoRaTool:

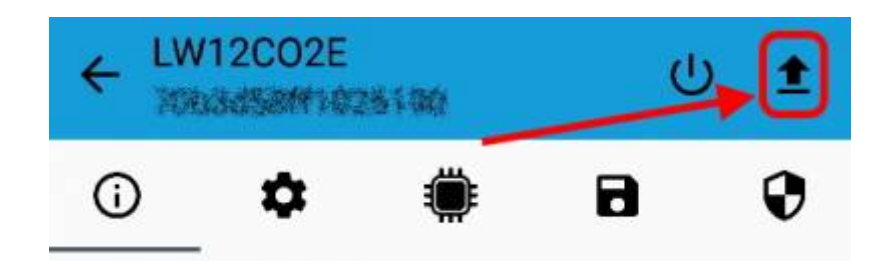

During the update, do not move the smartphone untill the end message.

## <span id="page-12-0"></span>**3. Measures**

### <span id="page-12-1"></span>**3.1 Period**

Period is the interval (in minutes) between one measure and the next one. The sensor sends three measures for every transmission. Value can be between 10 and 65535 minutes (default: 10 minutes).

 $\pmb{\times}$ 

Period interval can be set with App or with downlink command.

### <span id="page-13-0"></span>**3.2 Temperature**

## <span id="page-13-1"></span>**3.3 Pressure**

### **3.3.1 Altitude compensation**

When the sensor is not installed at the sea level, the reading of barometric pressures at other elevations must be compensated. Set the right altitude value with LoRa Tool app:

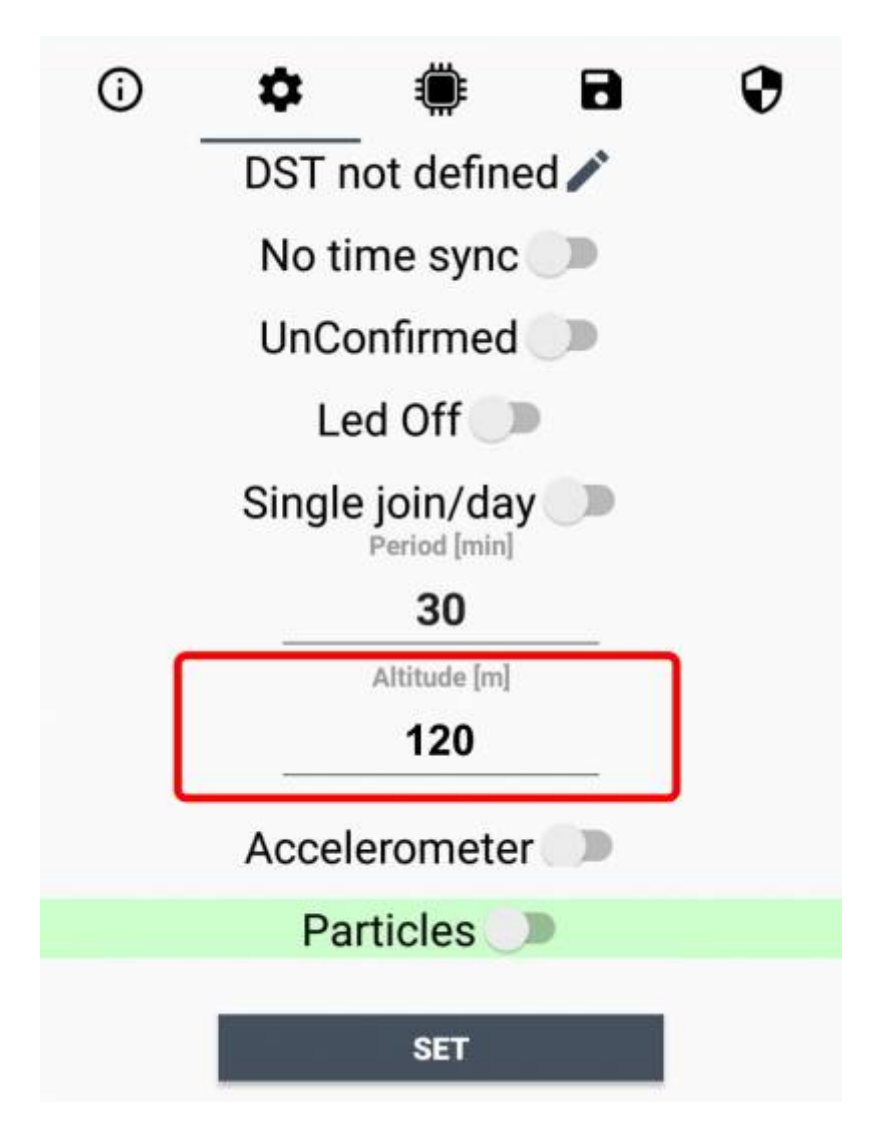

Value can be from -300 to 3000 meters.

Altitude can also be set with downlink command.

## <span id="page-13-2"></span>**3.4 Humidity**

## <span id="page-13-3"></span>**4 LoRaWAN network**

The sensor is compliant with LoRaWAN® **specification 1.0.2**, **regional 1.0.2b**.

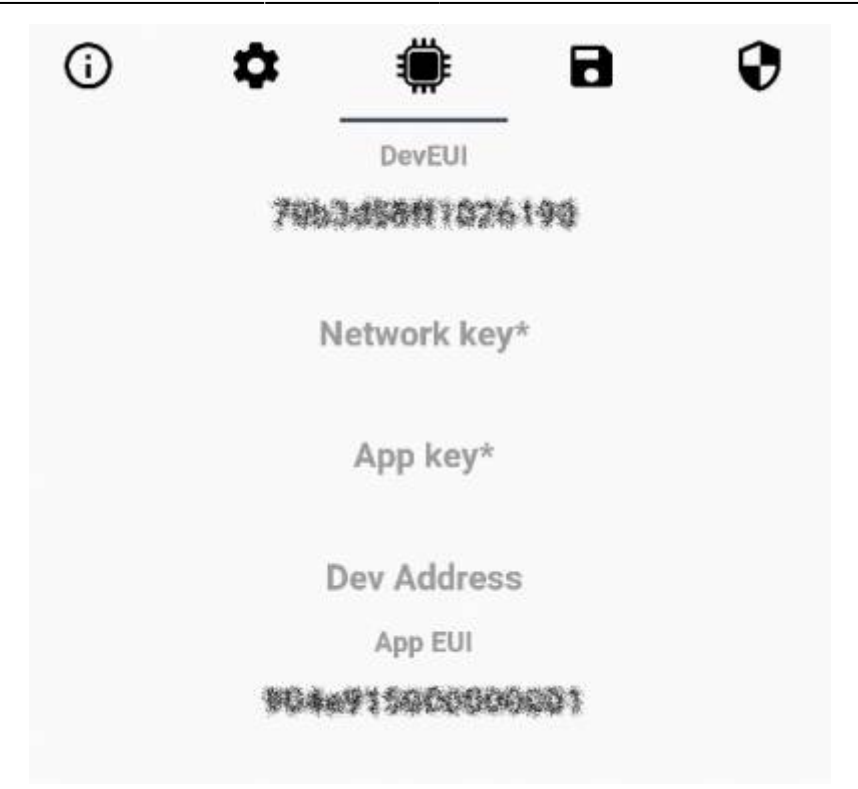

### <span id="page-14-0"></span>**4.1 Activation**

The device supports the following activations on a LoRaWAN® network:

- 1. **NONE**: sensor not activated
- 2. **OTAA**: the JoinEUI and the AppKey not setted, must be written to the device;
- 3. **OTAA MCF88**: Over the air activation, fixed keys: JoinEUI = 904e915000000001, AppKey on request;
- 4. **OTAA ENGINKO**: Over the air activation, fixed keys: JoinEUI = 904e915000000001, AppKey on request;
- 5. **ABP**: requires writing to the device of NwkSkey, AppSkey, DevAddr.

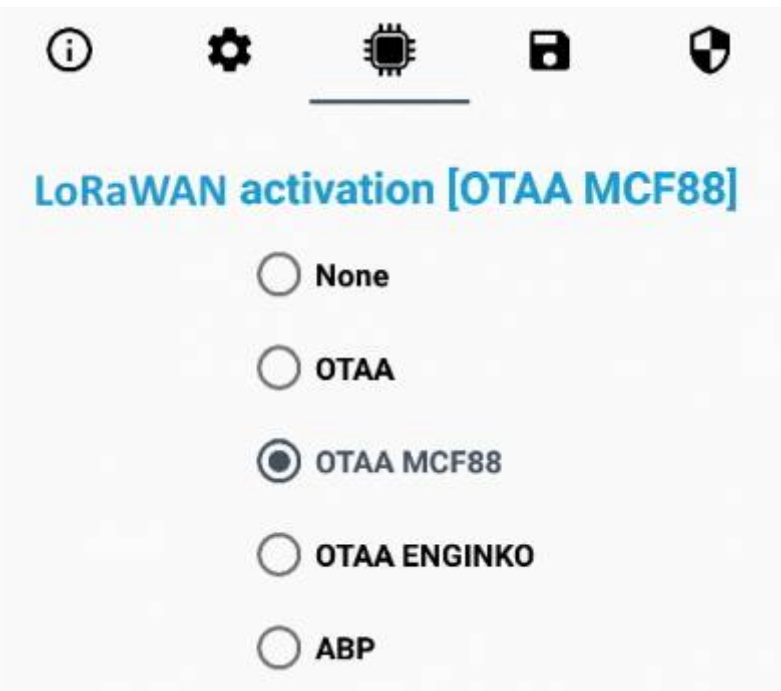

The device exits factory activated with **NONE** mode. On request devices can be shipped aleady activated.

Note: in **OTAA** AppKey is write only, in reading the field will always be empty, even if set.

### <span id="page-15-0"></span>**4.2 Other settings**

### **Network settings**:

please keep "Any" settings. Change it only if Objenious network is used (default\_ any).

#### **Network type**:

LoRa syncword can be setted as "private"(0x12) instead "public" (0x34), but the NS must be setted accordingly (default: public).

#### **Band**:

select the right LoRaWAN ® band settings accodingly to country requirements.

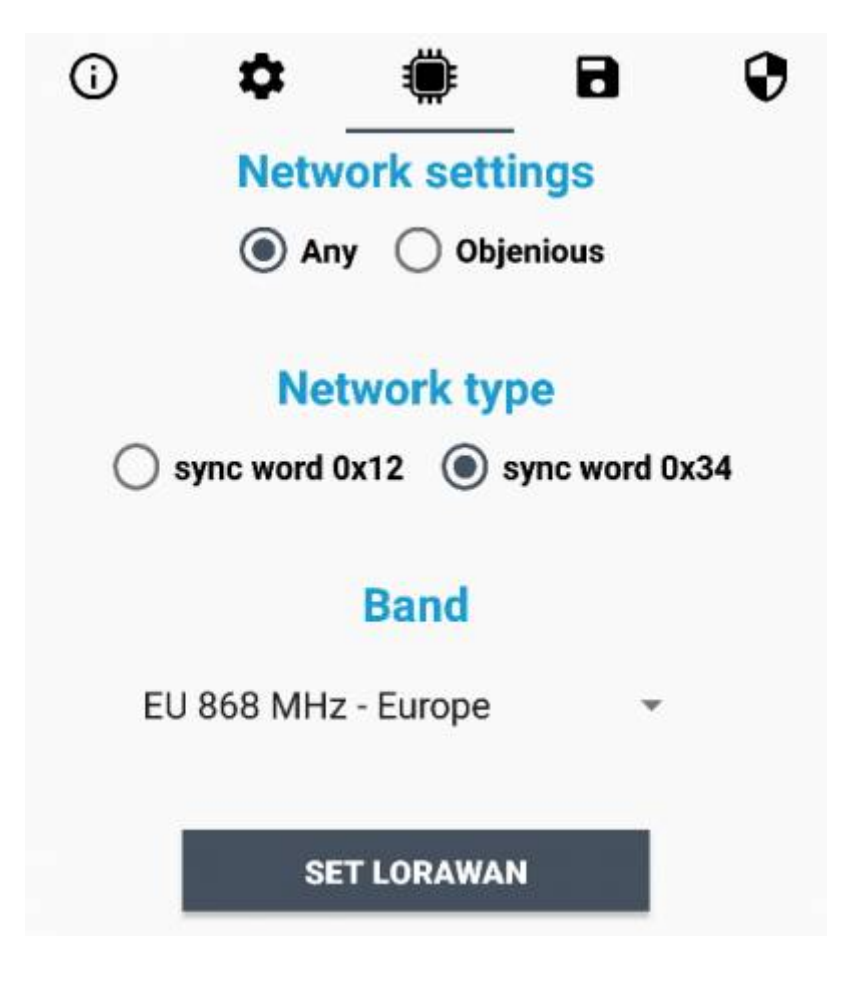

### **DST**:

set to change DST (default: none).

### **No time sync**:

set to disable time synchronization request (default: enabled).

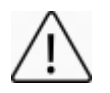

Normally sensor asks for a time sync at every power on (uplink starting with 01) or, if enabled, once a week.

If not handled in the right way can cause a unnecessary battery consumption (battery life < 2 years).

Please check chapter 2.1 [DATA FRAME FORMAT](https://www.enginko.com/support/doku.php?id=data_frame_format)

### **UnConfirmed**:

set for unconfirmed uplinks (default: confirmed uplink).

#### **Single join/day**:

set for to allow only one join per day (default: multiple join allowed).

## <span id="page-16-0"></span>**5 Passwords**

The device can be protected by passwords, to avoid unauthorized persons to read data or modify parameters.

 $\pmb{\times}$ 

As default passwords are equal to 0.

Allowed values range from 0 to 999999999 (only numbers).

To change the passwords, set the new values with the LoRa Tool App:

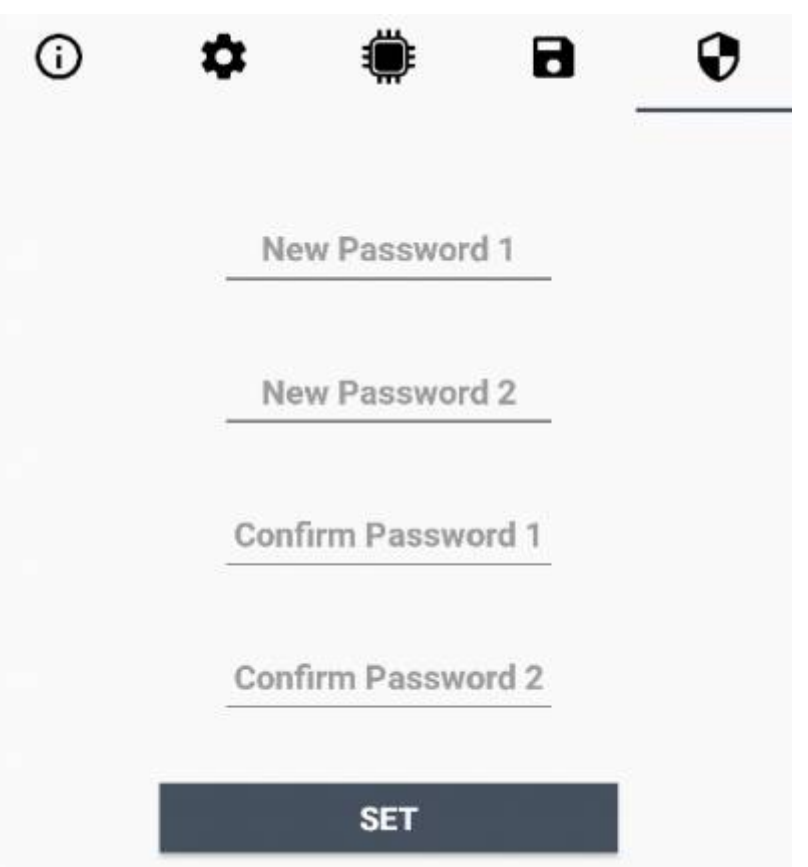

Once the passwords are setted, to gain access from LoRa Tool to the sensor, open the App:

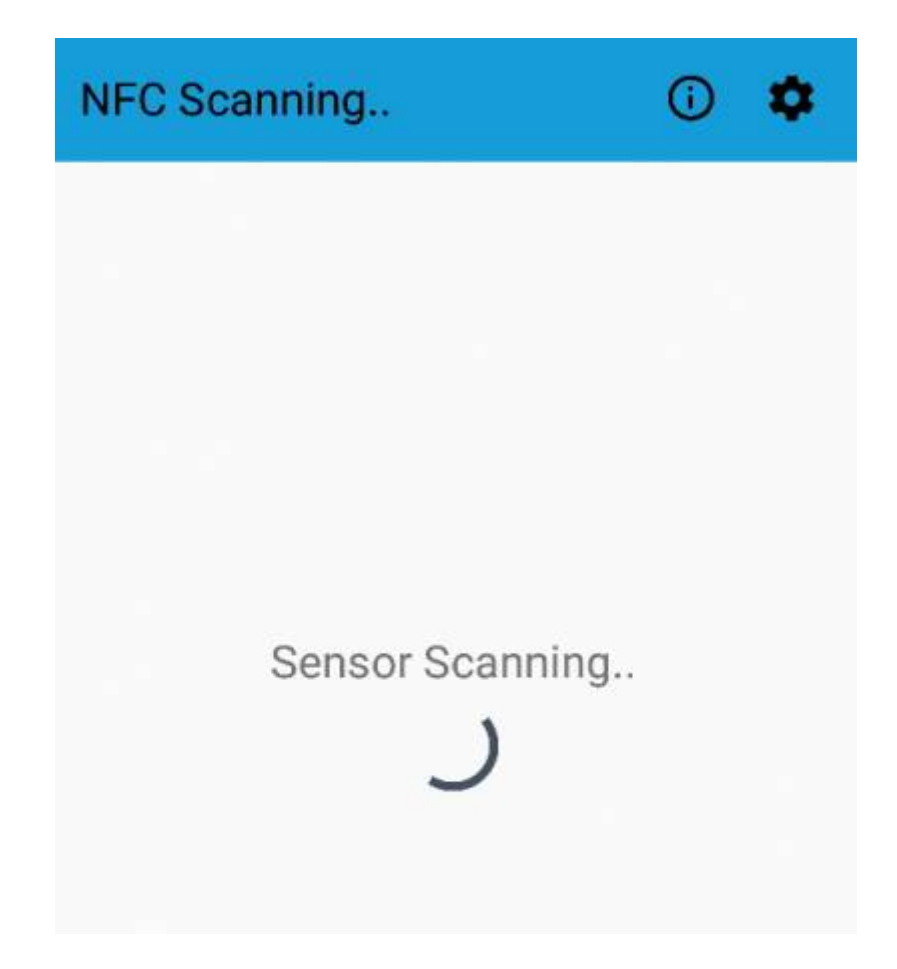

and set the right values before reading from the device:

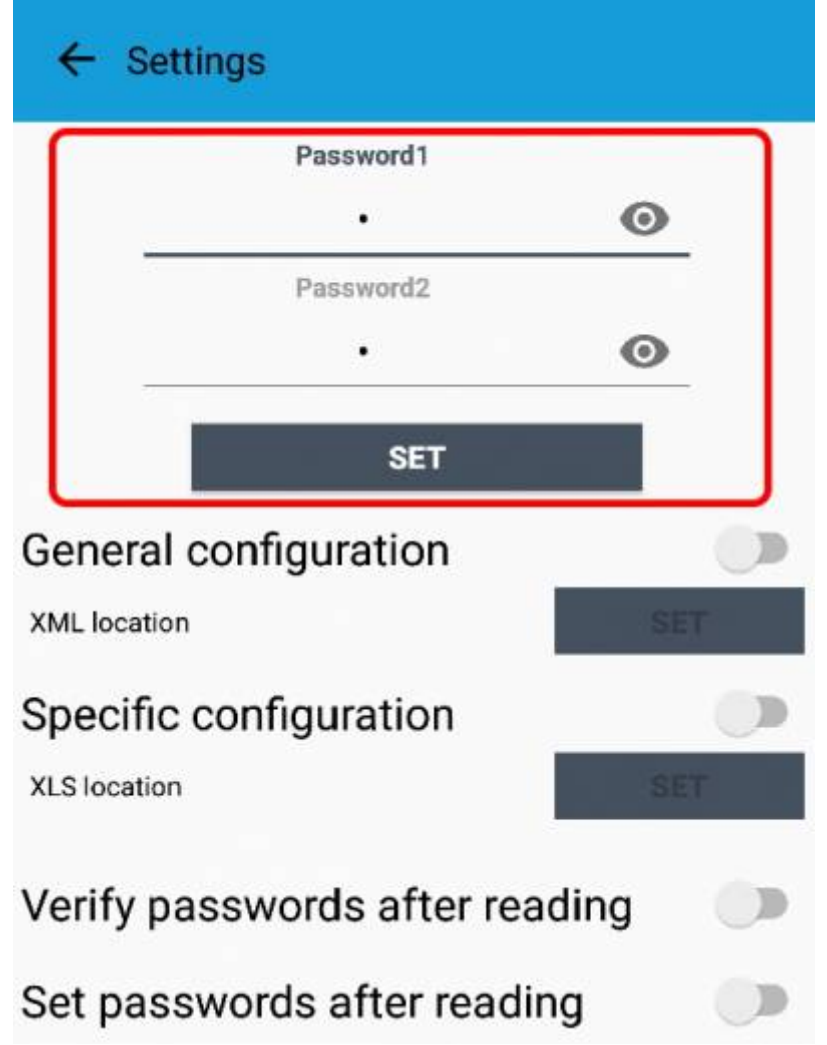

To bring back the sensor to factory default and reset the passwords, a reset code must be requested to enginko (please provide the DevEUI of the sensor when you ask for that code).

# <span id="page-18-0"></span>**6 Configuration file**

WIth LoRa Tool App is possible to configure the device using an XML file, instead to manually adjust the parameters (for details about the file format please ask to enginko). This is very useful especially in case of multiple devices configuration.

With "Save" button an XML file with the actual configuration of the sensor will be generated. This is useful to store or clone the configuration, or to send it to enginko's support if needed.

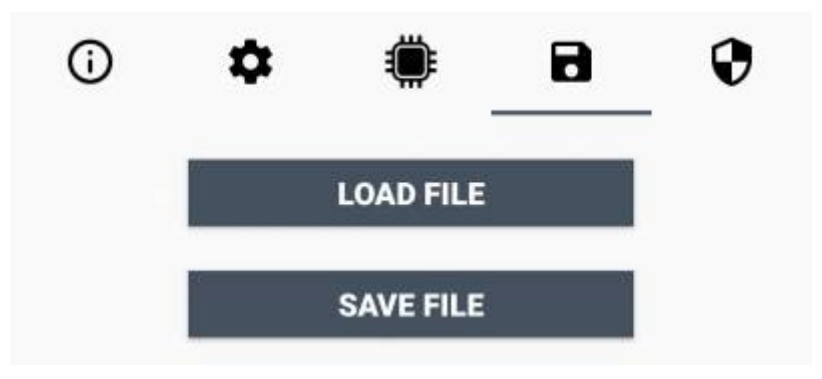

## <span id="page-19-0"></span>**6.1 Multi devices configuration**

WIth LoRa Tool App is possible to configure many devices in an easy way.

For multi-configuration is needed at least one XML file with the parameters to set.

Settings on this file will be applied to all the sensors.

With an additional XLS file is possible to load different LoRa configuration parameters (Activation Type, AppKey, AppEUI, NetKey, DevAddress, Band, Private option) for each sensor, based on DevEUI.

When the sensor is approached, if one parameter is different from files, the APP will ask you if you want to overwrite.

XLS is prevailing on the XML, so if both files are enabled, if the DevEUI of the device matches one of the DevEUIs in the XLS file, LoRa parameters will be setted from this one..

These configuration can be done in the in the Settings:

- Enable or disable the use of the general configuration by file;
- Enable or disable the use of the specific configuration by file;
- Verify the passwords;
- Writing the passwords.

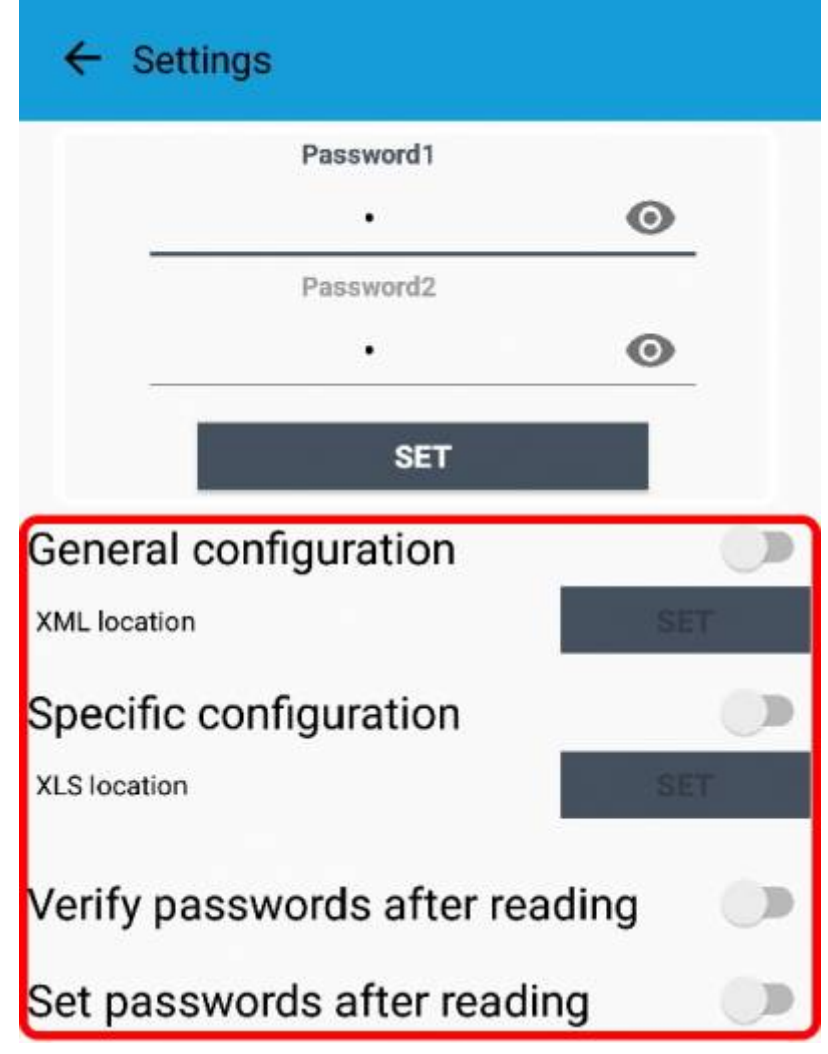

For details on files format please ask to enginko.

# <span id="page-20-0"></span>**7 LoRaWEB Tool**

enginko provides, upon free registration, **LoRaWEB** online tool, where for each sensor it is possible to find documentation, javascript examples for parsing, downlink generator and uplink decoder:

[LoRaWEB Tool](https://iot.mcf88.cloud/LoRaWeb/#/configuration) (iot.mcf88.cloud/LoRaWeb)

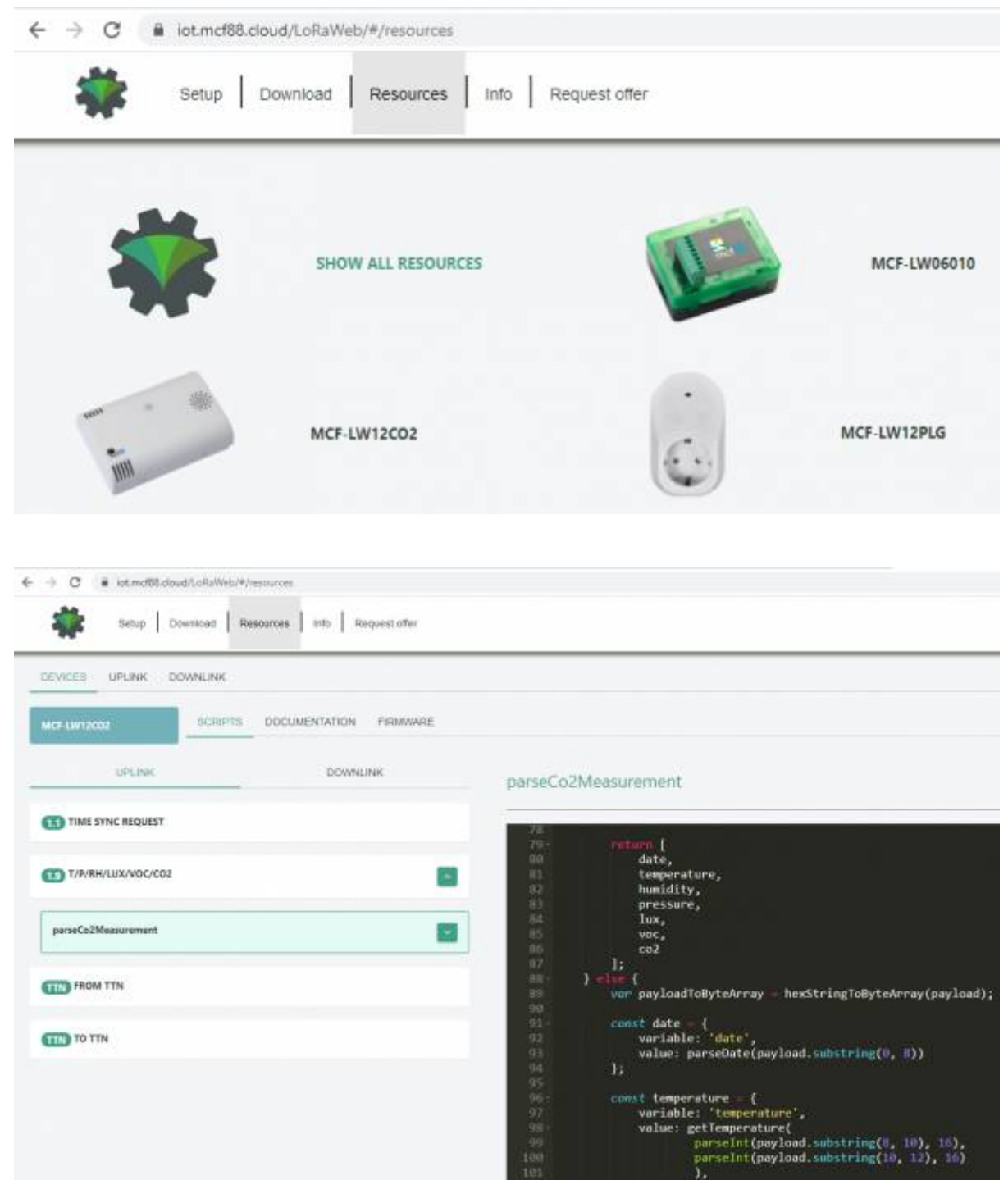

## <span id="page-21-0"></span>**8 Payload**

For payload descriptions, uplinks and downlinks format and available commands please refer to this document:

[DATA FRAME FORMAT](https://www.enginko.com/support/doku.php?id=data_frame_format)

# <span id="page-21-1"></span>**9 Ordering code**

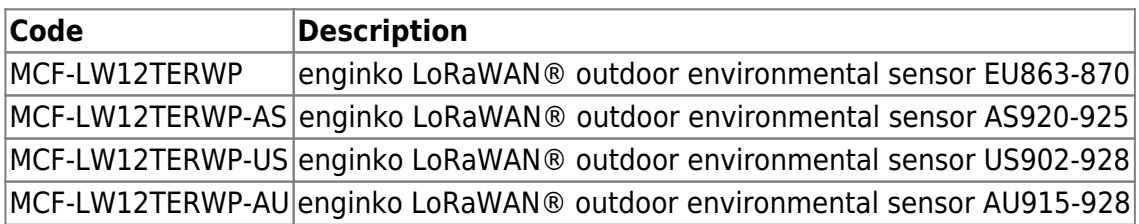

# <span id="page-21-2"></span>**10 Declaration of conformity**

Hereby, enginko Srl declares that MCF-LW12TERWP complies with the essential requirements and other relevant provisions of Directive 2014/53/EU.

# <span id="page-21-3"></span>**11 Contacts**

### **enginko Srl**

Via Roma 3 I-28060 Sozzago (NO) T : +39 0321 15 93 088

E : info@enginko.com PEC: enginkosrl@legalmail.it W: enginko.com

From: <https://www.enginko.com/support/> - **e n g i n k o . s u p p o r t . c e n t e r**

Permanent link: **[https://www.enginko.com/support/doku.php?id=manual\\_mcf-lw12terwp](https://www.enginko.com/support/doku.php?id=manual_mcf-lw12terwp)**

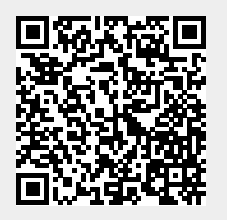

Last update: **2023/05/29 07:33**